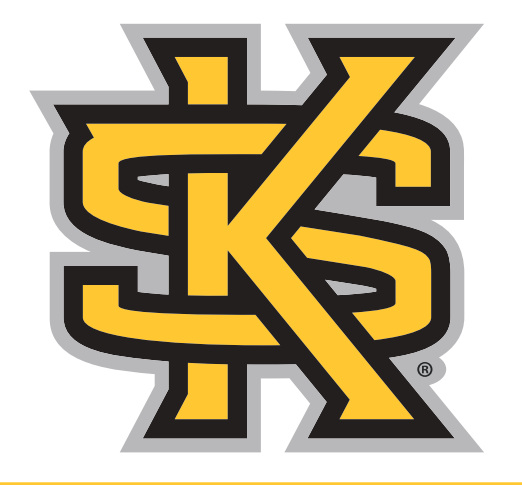

#### **KENNESAW STATE** UNIVERSITY

#### **Module 7: Emulating a Physical System**

**Dr. Maria Valero**

## **Agenda**

- Introduction to Emulation
- Differences between emulation and simulation
- Types of emulation
- CORE emulator

#### **Introduction to emulation**

- The advancement of large-scale computer and communication networks, such as Internet, power grid control networks, heavily depends on the successful transformation from in house research efforts to real productions
- To enhance this transformation, research has created various network test beds that use emulation for conducting medium to large scale experiments

#### **Differences between emulation and simulation**

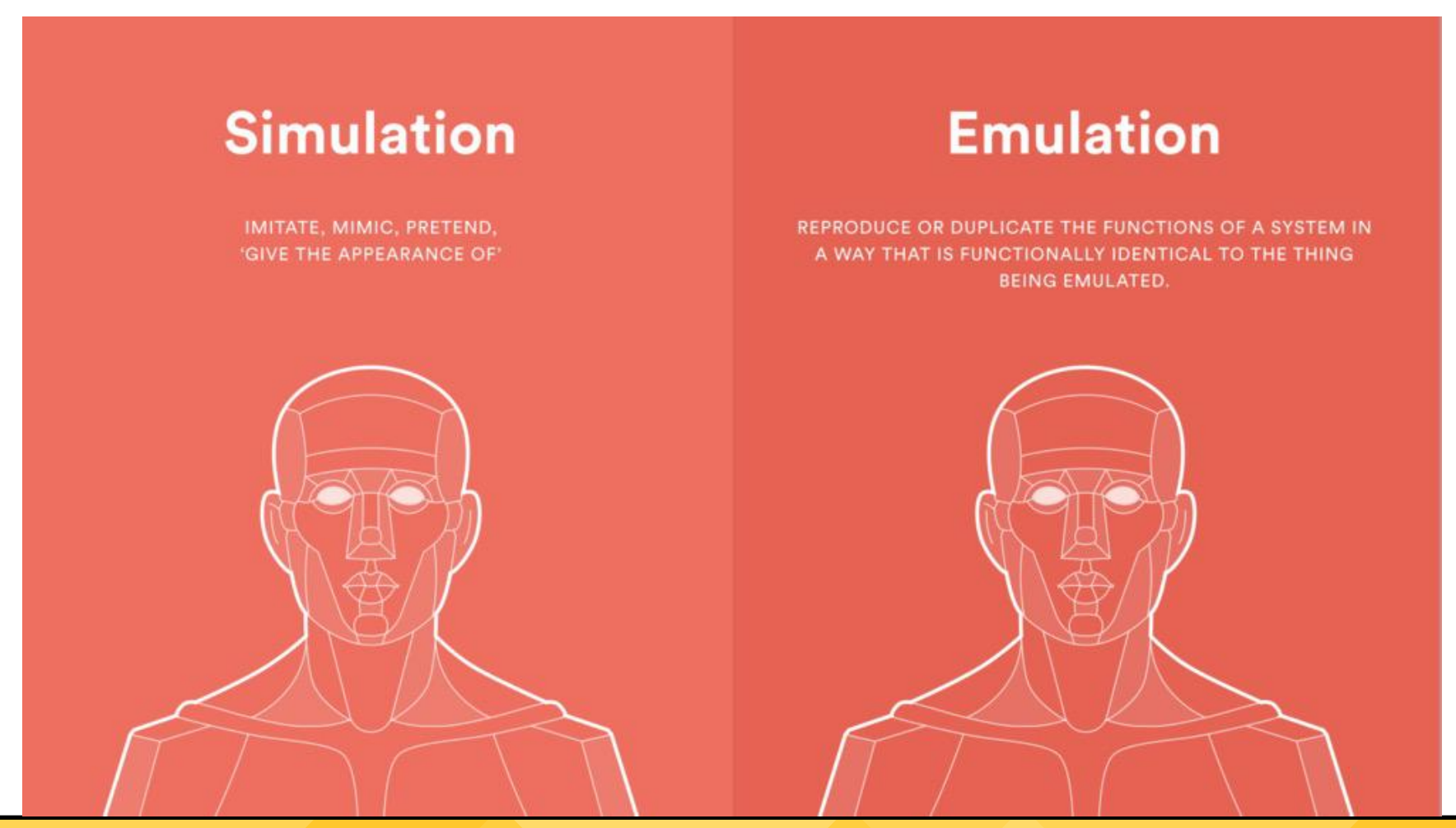

## **Types of Emulation**

- Hardware Emulation: The use of special purpose hardware to emulate the behavior of a yet-to-be-built system, with greater speed than pure software emulation.
- Software Emulation: Running a program or other software designed to a different system. It is the duplication of functionality of systems.

#### **Example of power grid testbed**

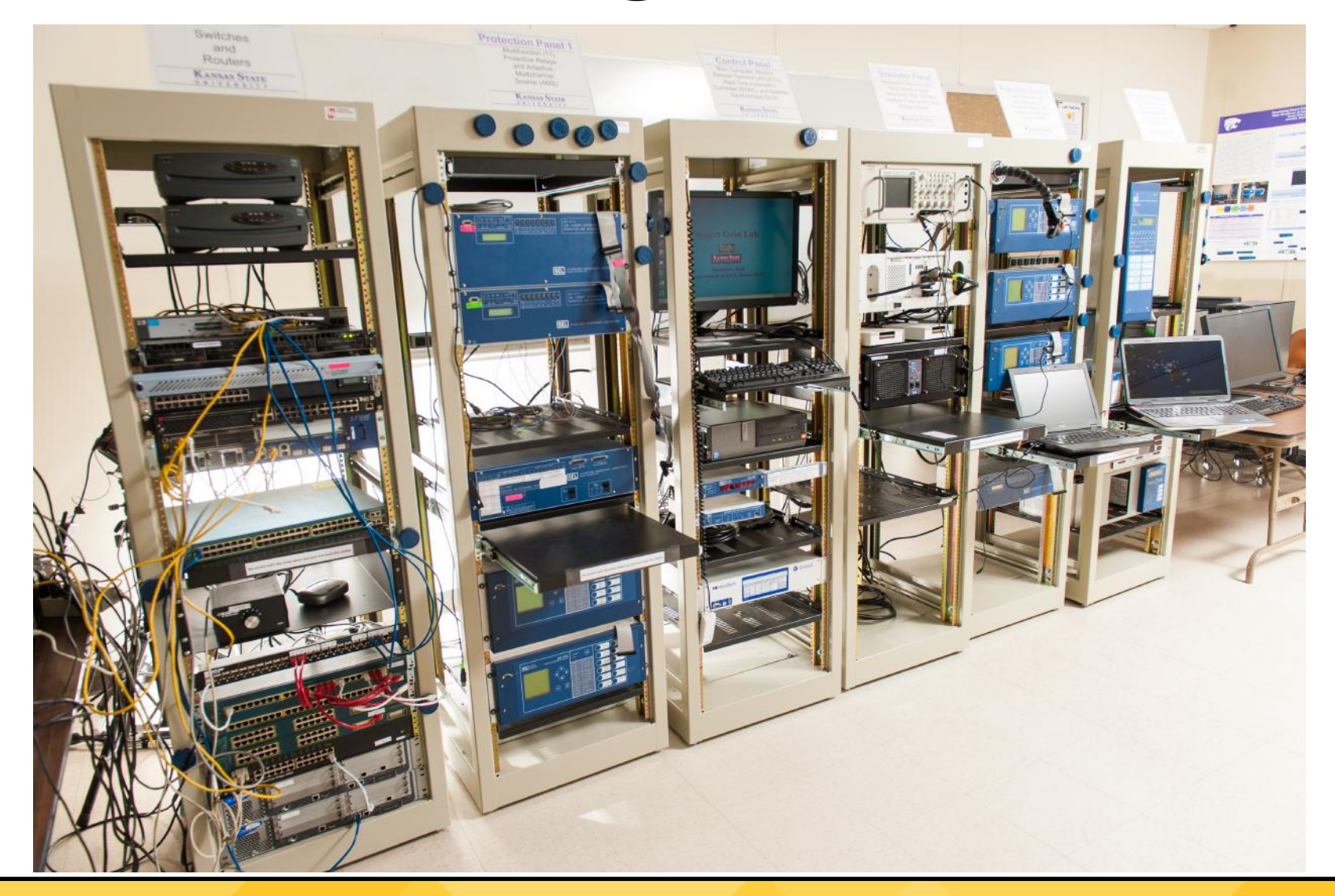

### **CORE Emulator (1)**

• The Common Open Research Emulator (CORE) is a tool for emulating networks on one or more machines. You can connect these emulated networks to live networks. CORE consists of a GUI for drawing topologies of lightweight virtual machines, and Python modules for scripting network emulation.

### **CORE Emulator (2)**

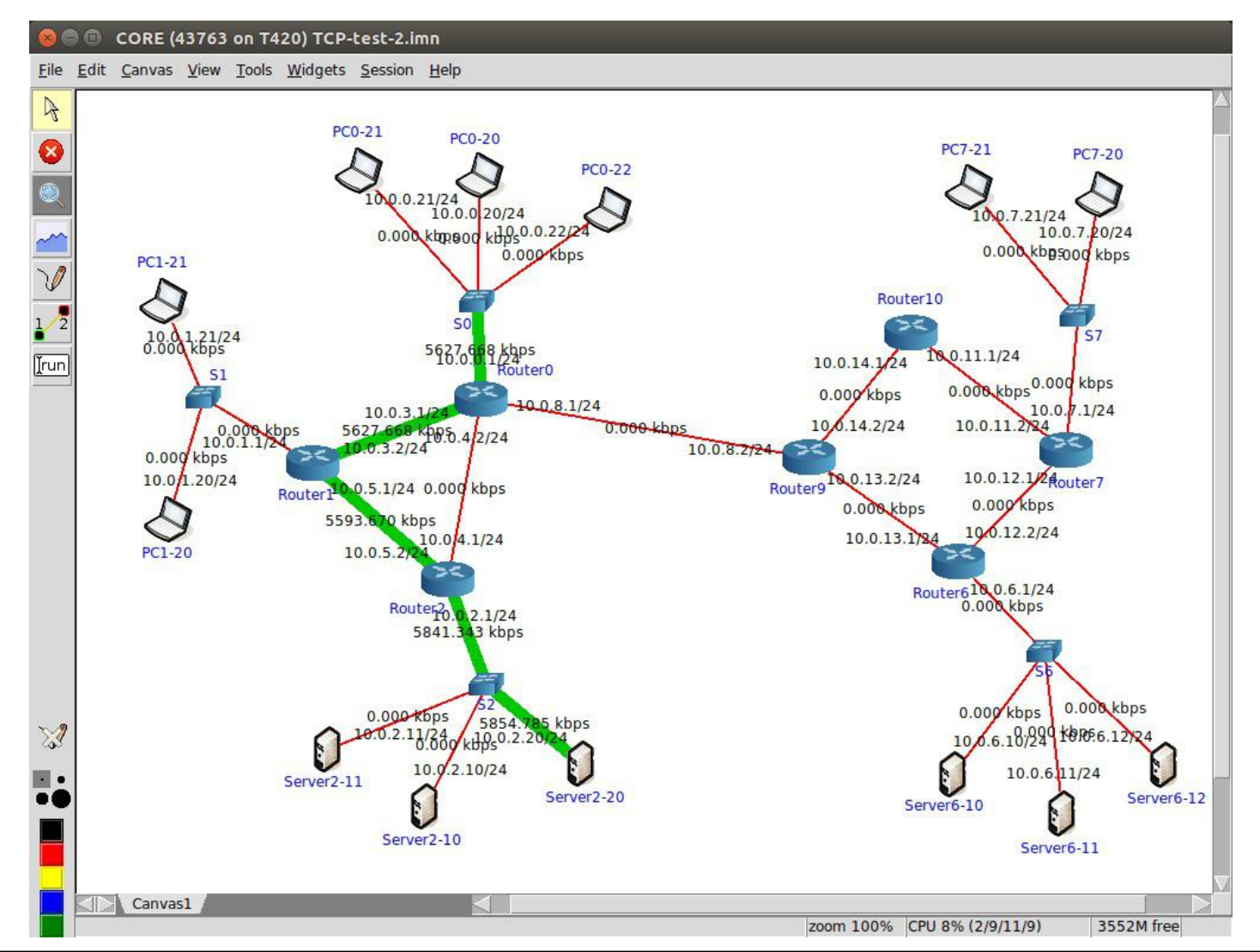

## **CORE main components (1)**

#### • core-daemon

- Manages emulated sessions of nodes and links for a given network
- Nodes are created using Linux namespaces
- Links are created using Linux bridges and virtual ethernet peers
- Packets sent over links are manipulated using traffic control
- Controlled via the CORE GUI
- Provides both a custom TLV API and gRPC API
- Python program that leverages a small C binary for node creation

## **CORE main components (2)**

• core-gui

- GUI and daemon communicate over the custom TLV API
- Drag and drop creation for nodes and links
- Can launch terminals for emulated nodes in running sessions
- Can save/open scenario files to recreate previous sessions
- TCL/TK program
- coresendmsg
	- Command line utility for sending TLV API messages to the core-daemon
- vcmd
	- Command line utility for sending shell commands to nodes

#### **CORE main components (3)**

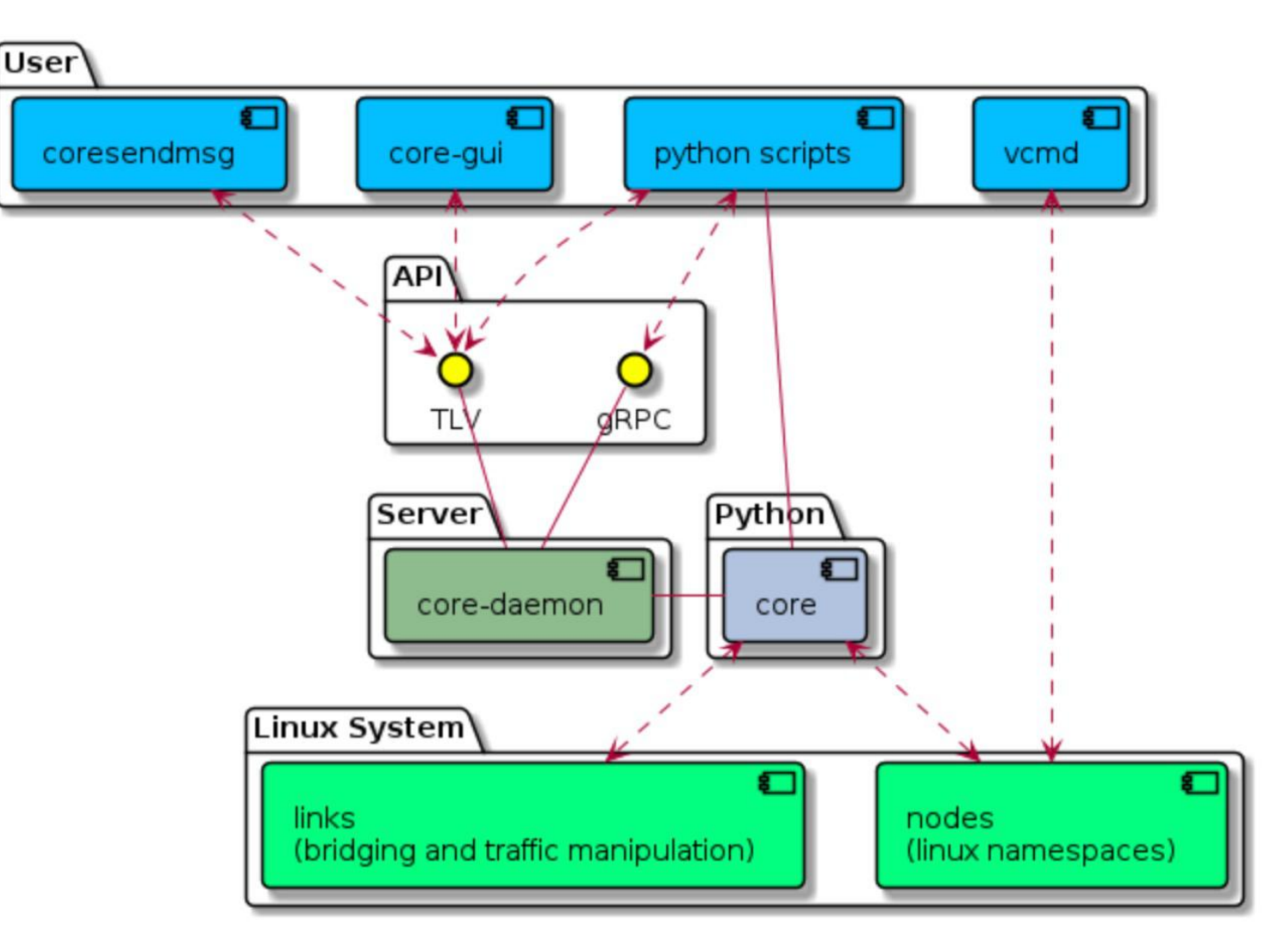

### **CORE GUI (1)**

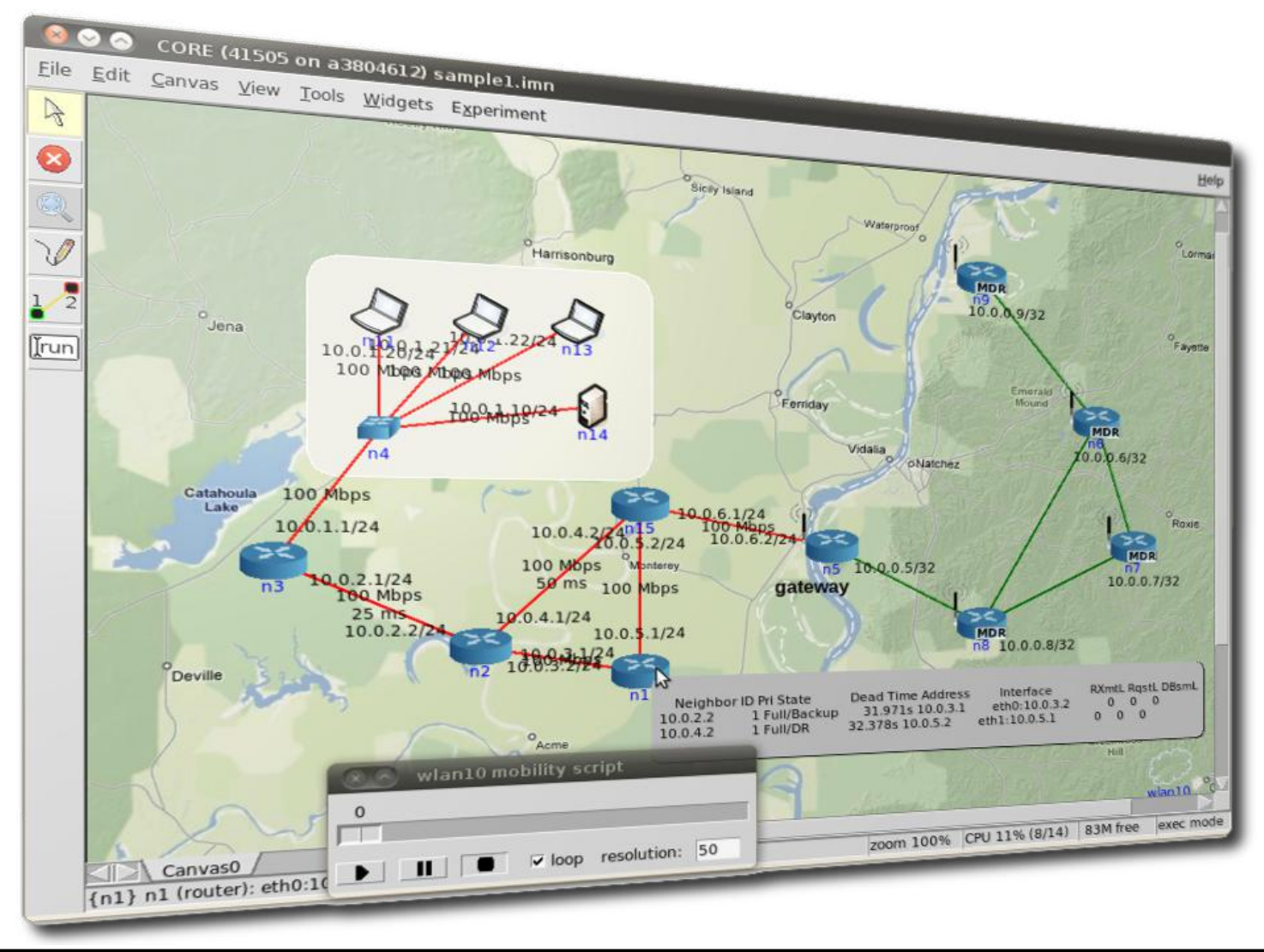

# **CORE GUI (2)**

- The GUI is used to draw nodes and network devices on a canvas, linking them together to create an emulated network session.
- After pressing the start button, CORE will proceed through these phases, staying in the runtime phase. After the session is stopped, CORE will proceed to the data collection phase before tearing down the emulated state.
- CORE can be customized to perform any action at each state.

<https://coreemu.github.io/core/gui.html>

#### **CORE to emulate IoT**

• CORE can emulate any type of device, so we can use it for emulating some IoT devices, especially those that collect data from real world and transmit it to another device or server

#### CORE Example (1)

Open CORE

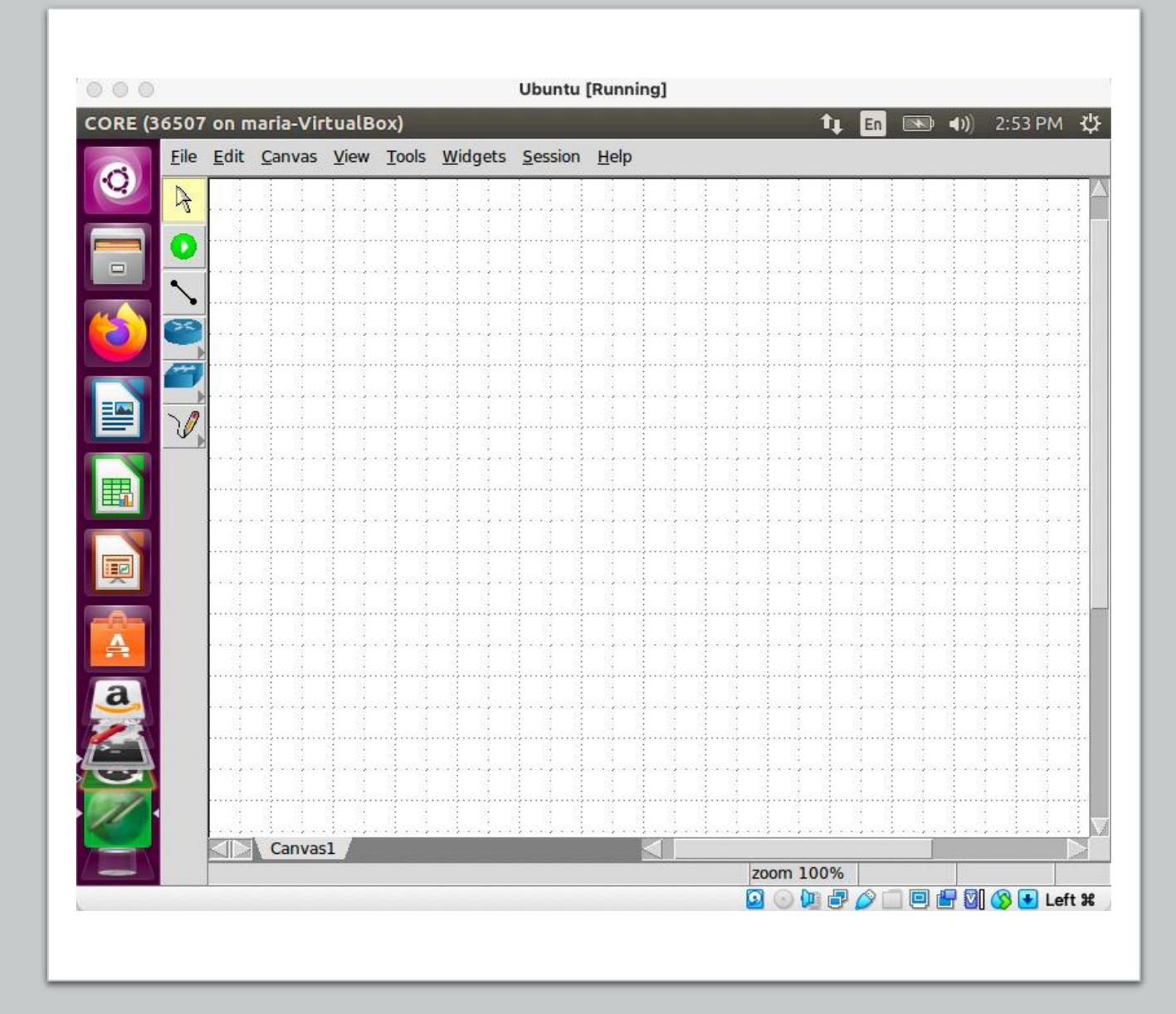

## **CORE Example (2)**

- First, set up a small network simulation scenario on the CORE Network Emulator. In this example, we will use the first three L3 node types: *router*, *PC*, and *host*
- $\cdot$  *(RUN THE VIDEO*  $\rightarrow$ *)*

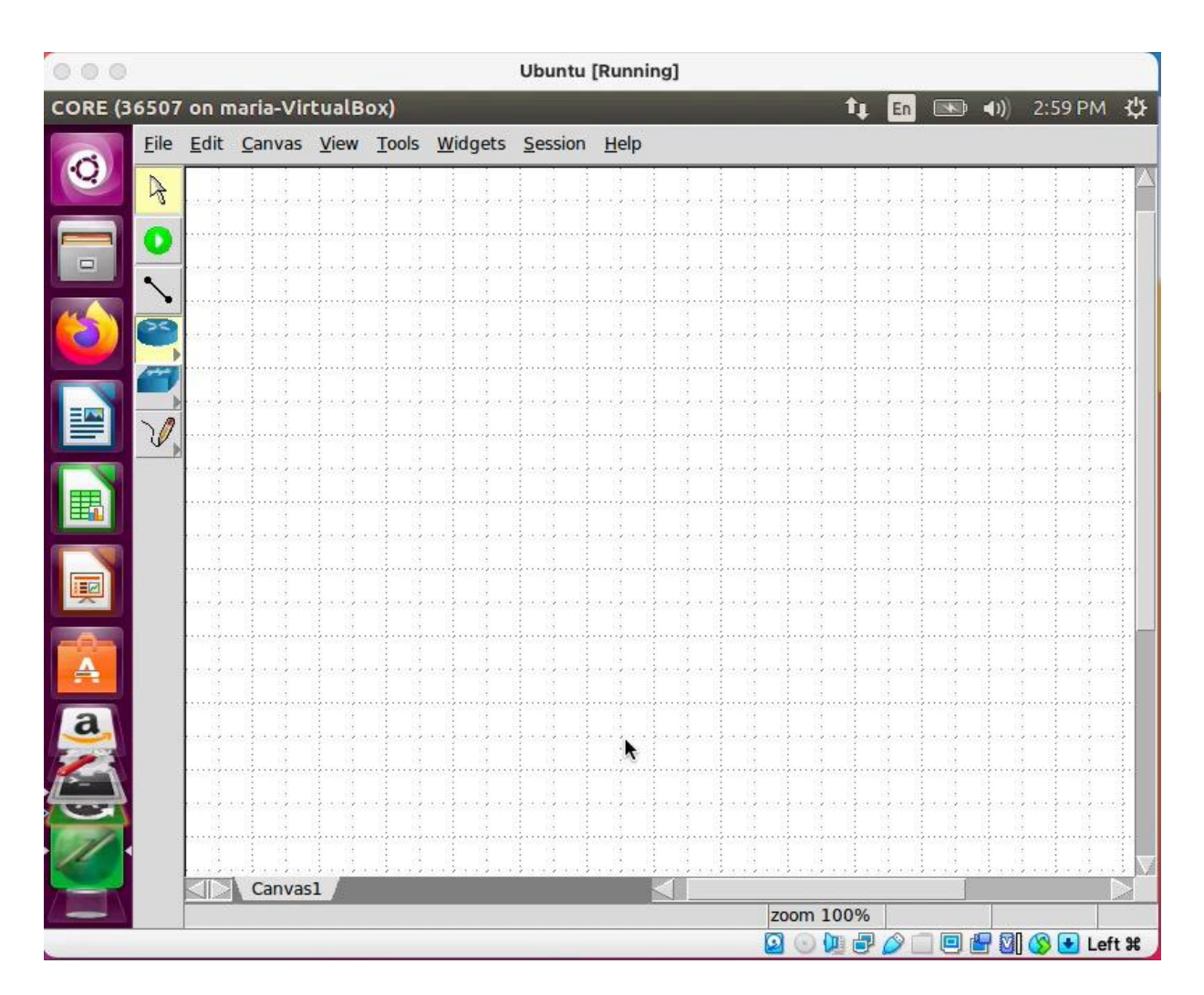

## **CORE Example (3)**

- Connect the devices in the following way
- $\cdot$  *(RUN THE VIDEO*  $\rightarrow$ *)*

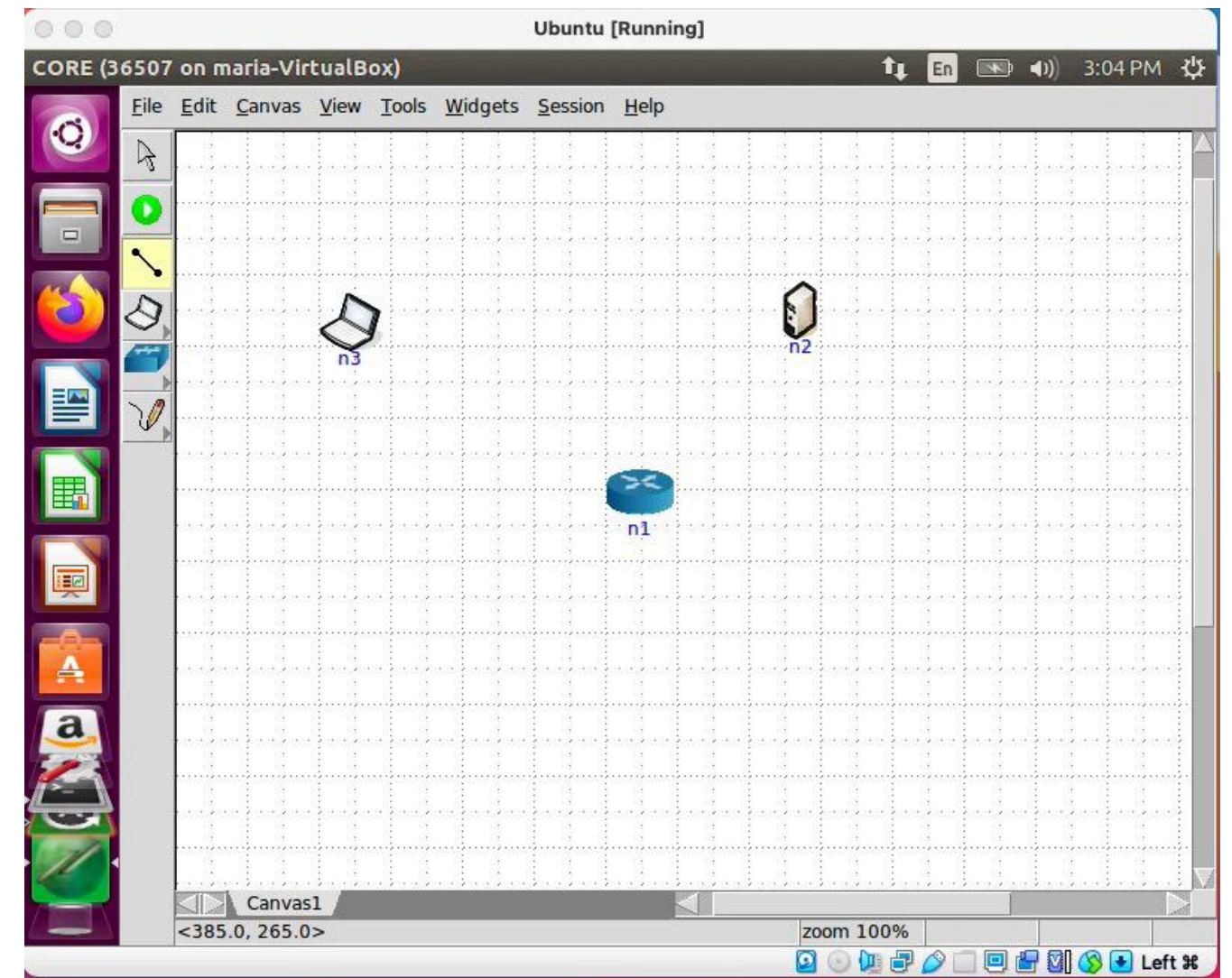

## **CORE Example (4)**

• To see the CORE Services window, right-click on the router node and select *Services…* from the drop-down menu.

 $\cdot$  *(RUN THE VIDEO*  $\rightarrow$ *)* 

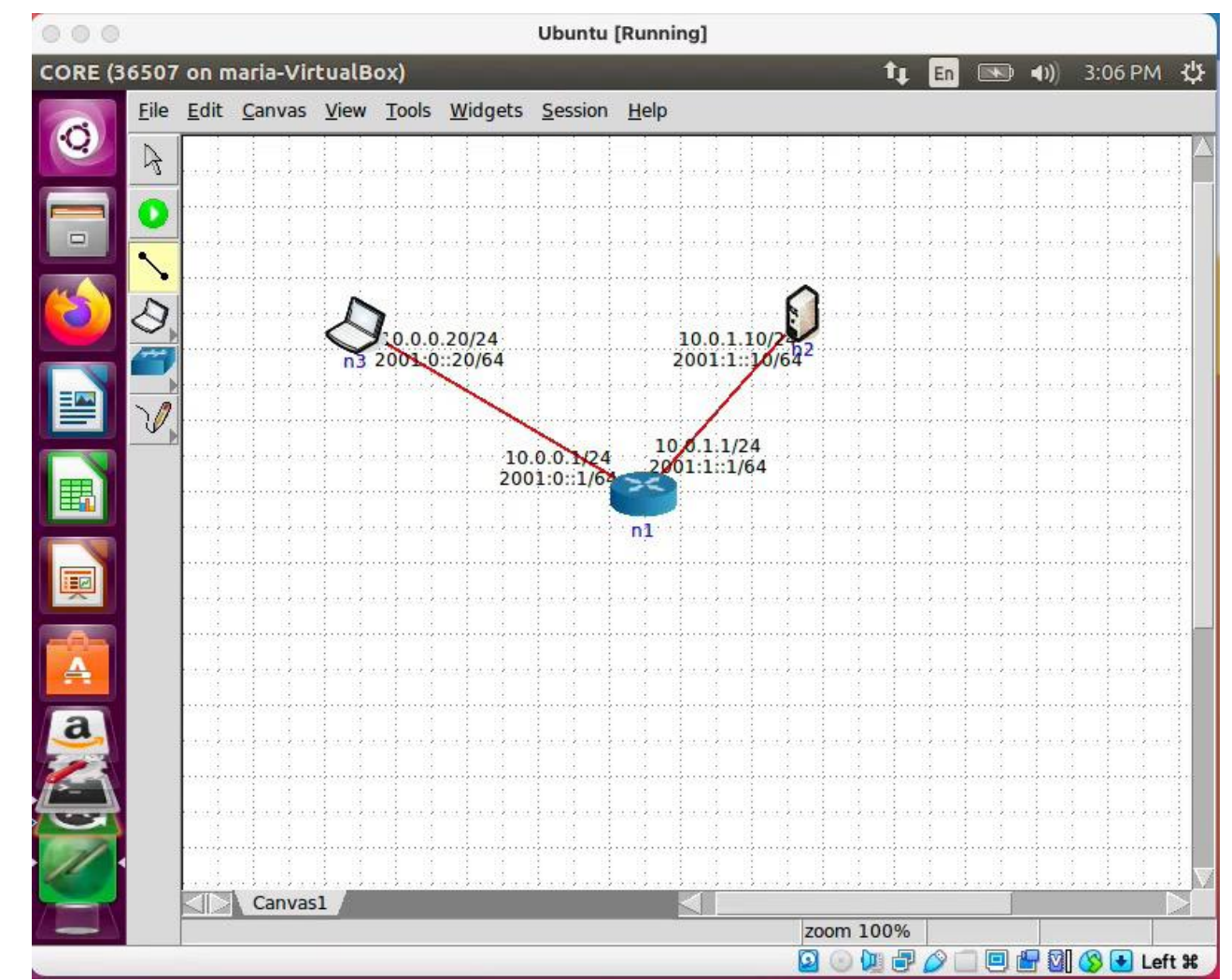

## **CORE Example (5)**

#### • The File TAB

• In the service configuration window's Files tab, we see that the *zebra* service will use a configuration file stored at the location shown in the *Filename* field. If multiple configuration files are needed, they can be selected from a drop-down list.

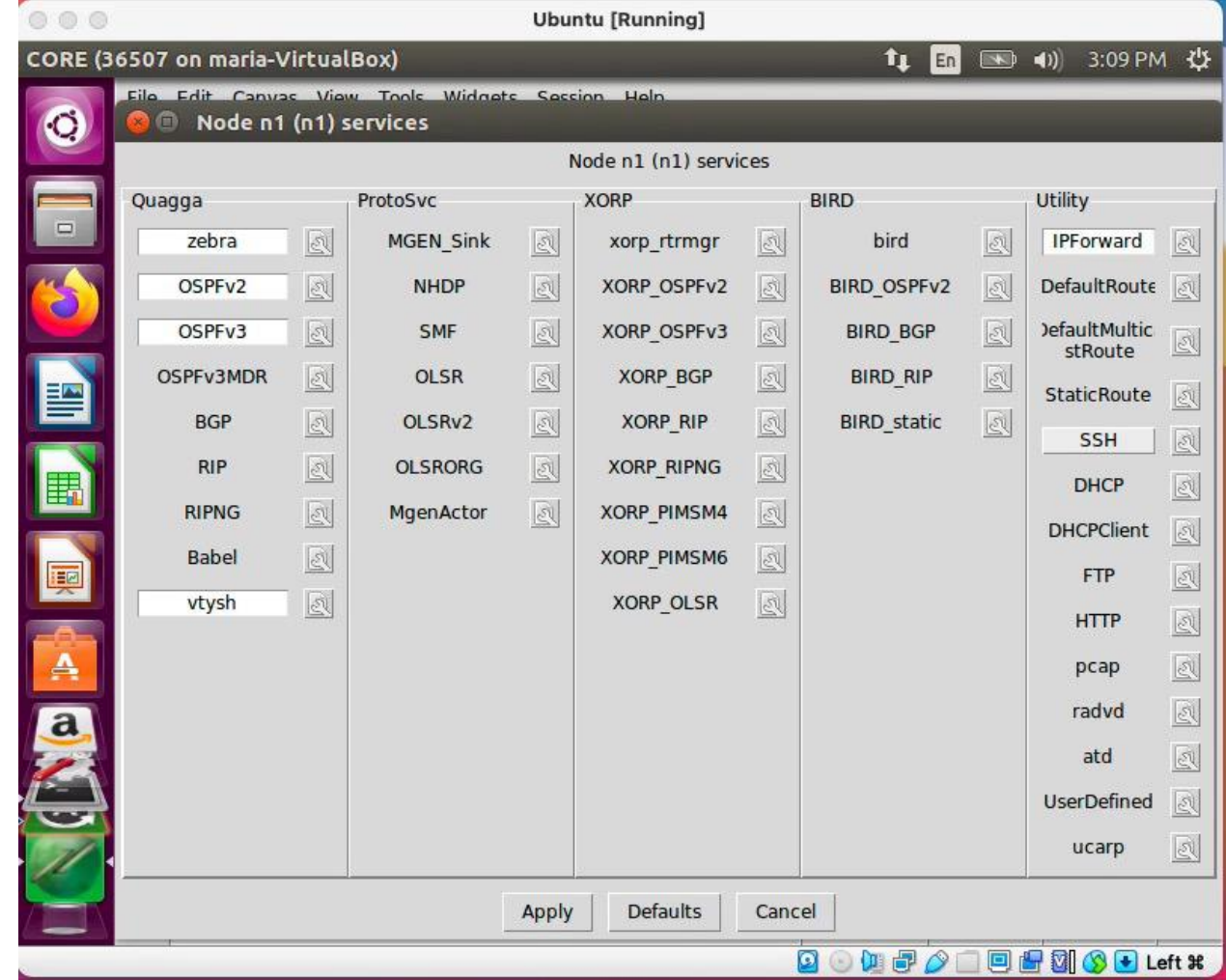

# **CORE Example (6)**

- Running the emulator
	- Click on the run symbol to start the emulation
	- If you double-click on any of the devices, you will open a terminal emulating that specific device

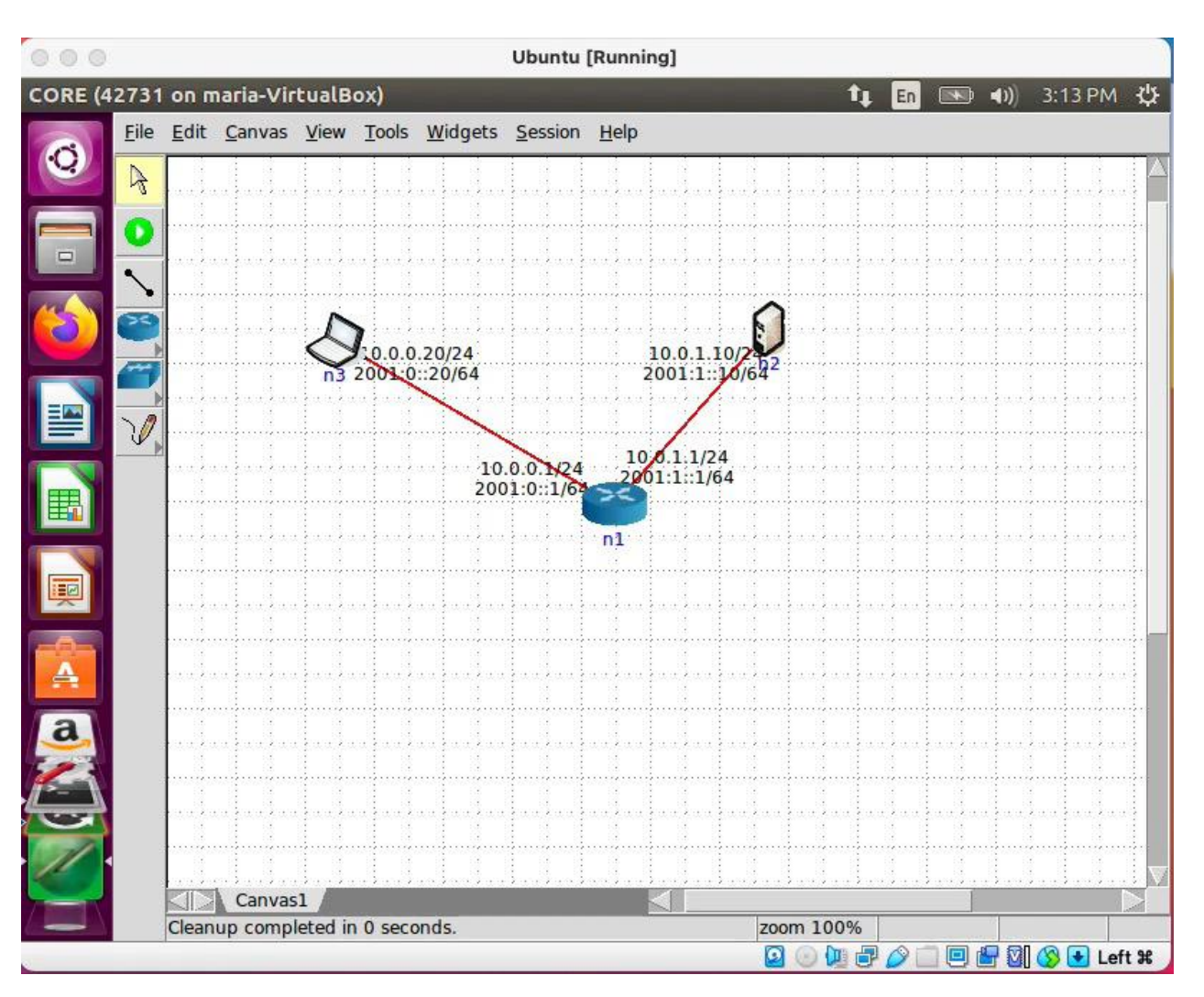

# **CORE Example (7)**

#### • Executing Actions

• If we double-click on a device, in the terminal, we can perform actions like Linux commands or even ping other devices

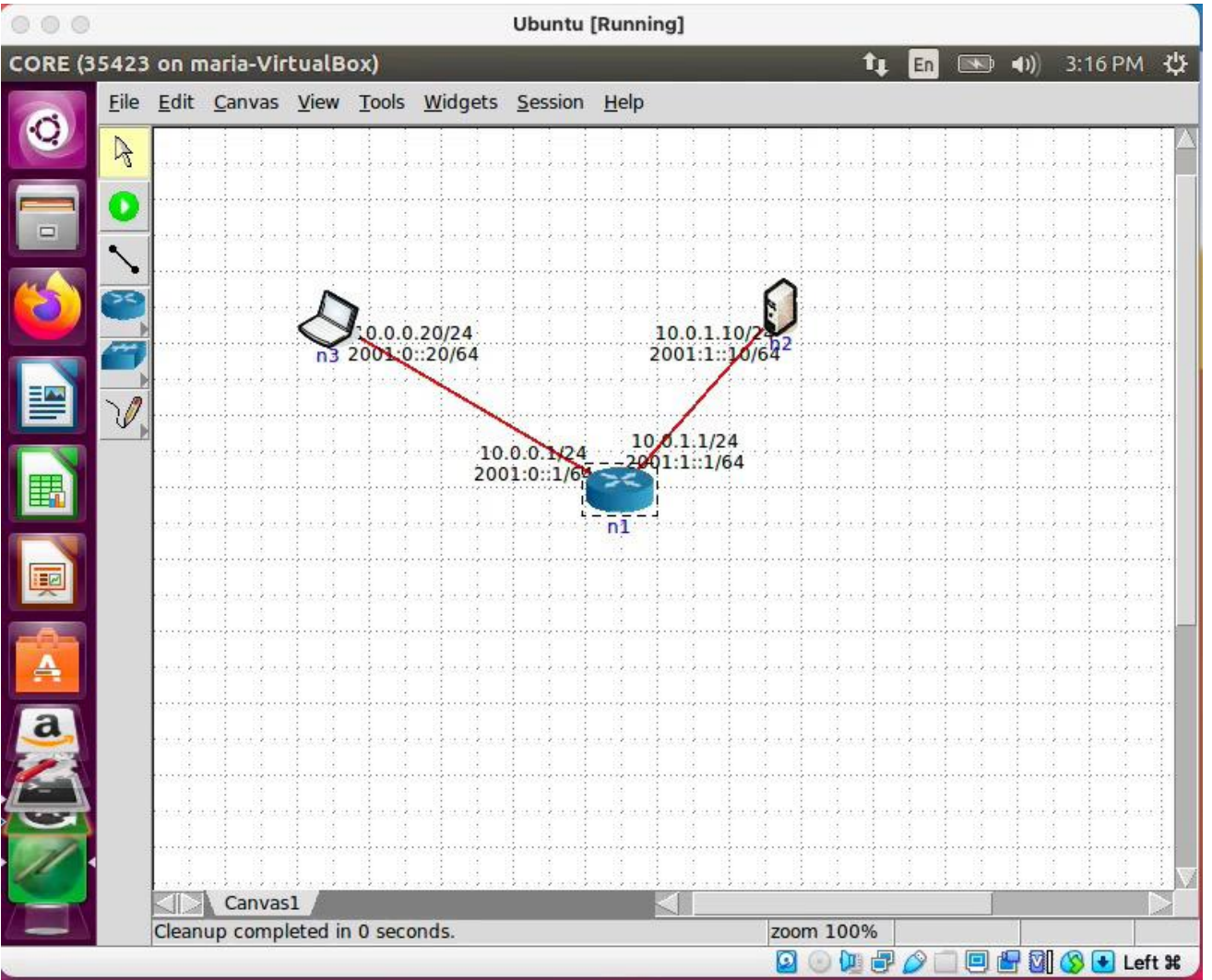

## **CORE Example (8)**

- You can create python scripts inside each device.
	- Look at one example that creates a python script to print a vector
	- Note that at the beginning export TERM=linux is to enable "nano" in CORE

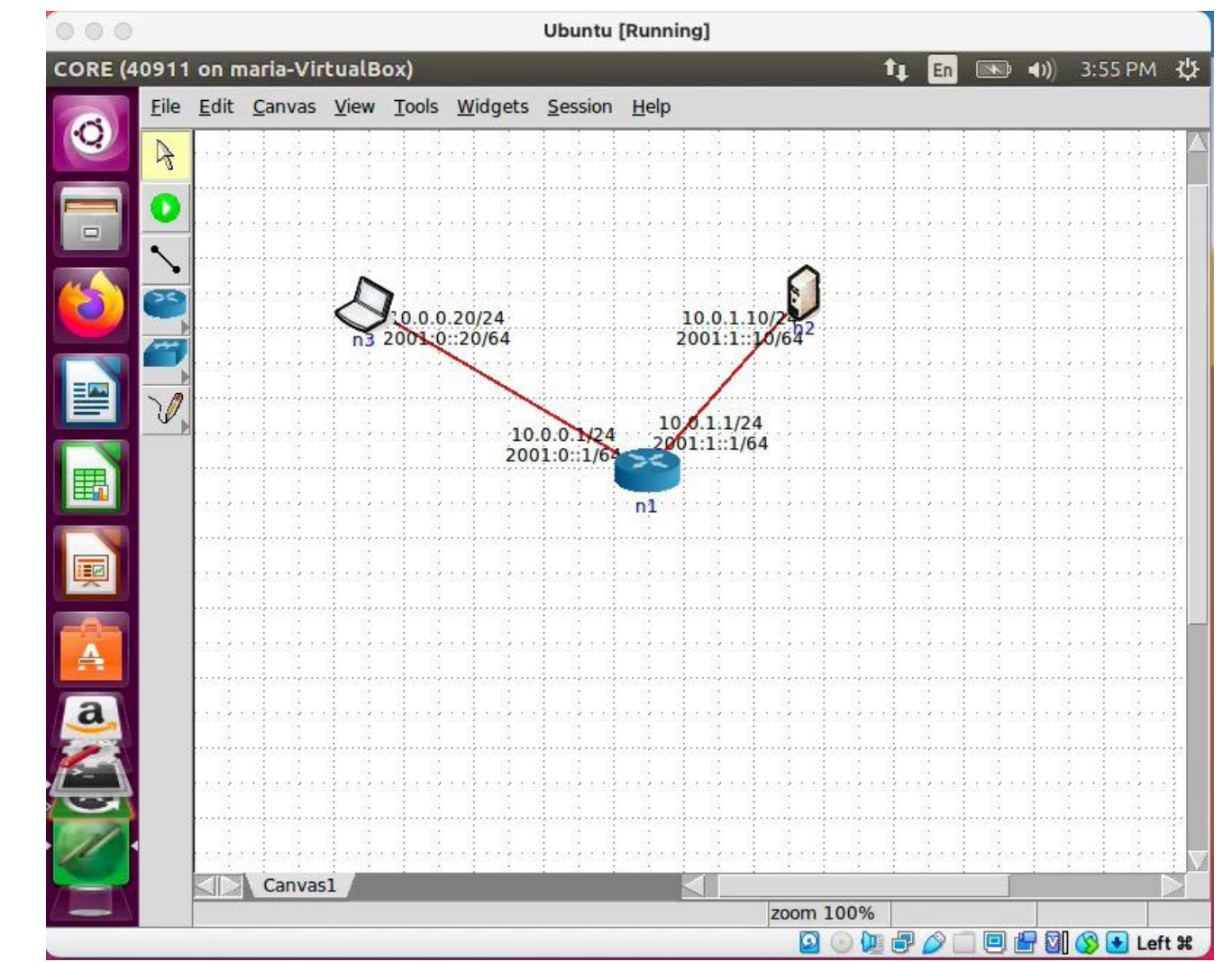